## **TC**

## **İstanbul Rumeli Üniversitesi**

## **Erasmus Ofisi**

## **Online Learning Agreement (OLA) Sayfası Kullanım Kılavuzu**

Çevrimiçi Öğrenim Anlaşması (OLA), Erasmus değişiminin en önemli adımlarından biri olan Öğrenim Anlaşmasının hazırlanması için Avrupa Komisyonu'nun desteğiyle üniversiteler ve öğrenciler için oluşturulan; yurtdışında kazanılan AKTS'nin ve öğrenimlerin tanınmasını merkezi ve doğru bir şekilde sağlamak için geliştirilen dijital bir çözümdür.

OLA kullanımı için öncelikle hesap aktivasyonun sağlanması gerekmektedir.

**1.** <https://learning-agreement.eu/> adresine gidiniz.

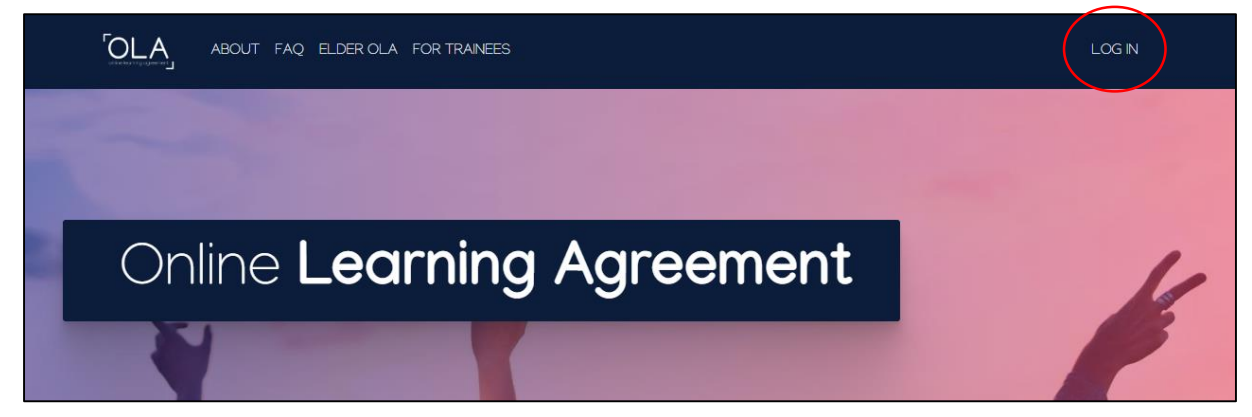

- **2.** Sağ üst köşede bulunan Log In butonuna tıklayınız.
- **3.** Açılan My Account sayfasında yine Log in butonuna tıklayınız.

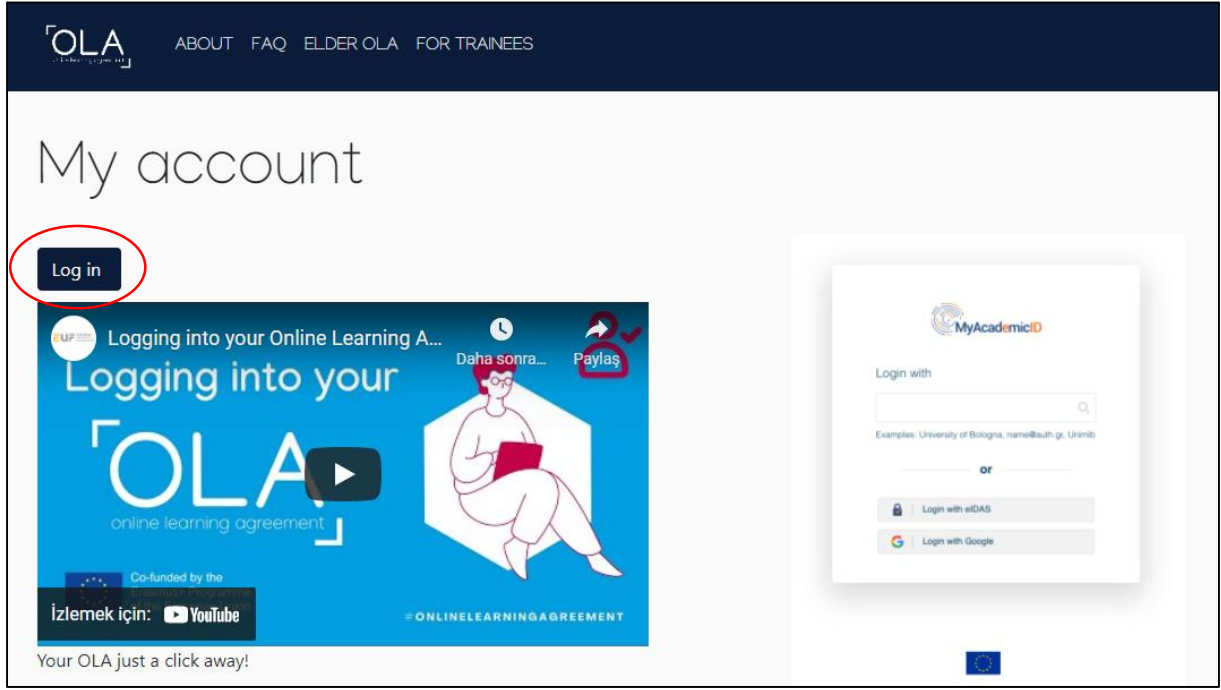

**4.** Açılan pencerede Login wih Google seçeneğini seçiniz ve **öğrenci mailiniz ile giriş yapınız**.

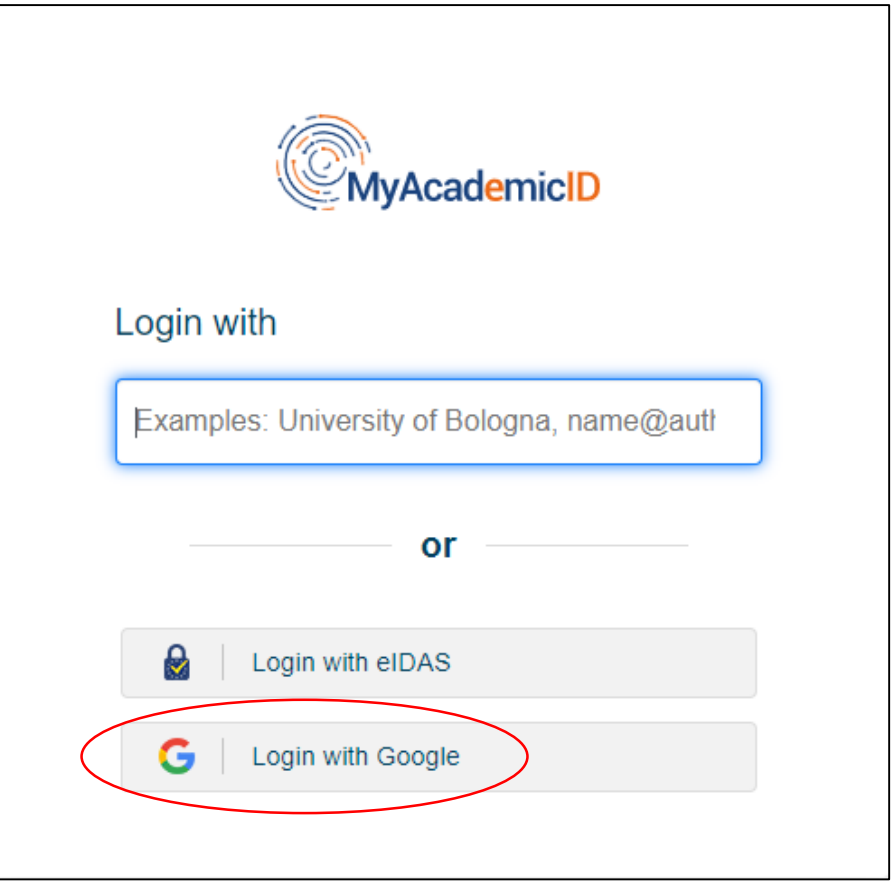

**5.** Açılan OLA sayfasında, sizden istene bilgileri eksiksiz ve doğru biçimde doldurunuz. Öğrencilerimiz bu aşamada Erasmus Birim Koordinatörlerinden destek alabilirler.

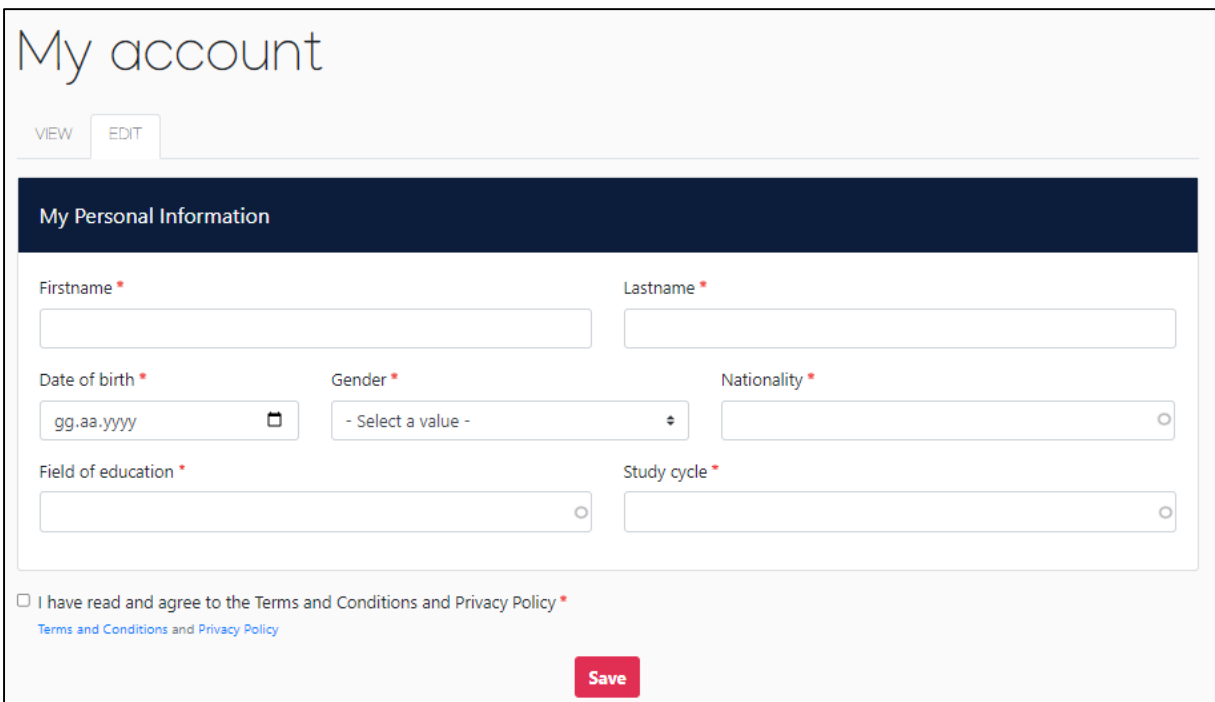

**6.** Kaydettiğiniz bilgileri My Account sayfasında **View** sekmesinde görüntüleyebilirsiniz. Güncelleme gerekirse **Edit** sekmesine dönerek gerekli güncellemeleri yapabilirsiniz.

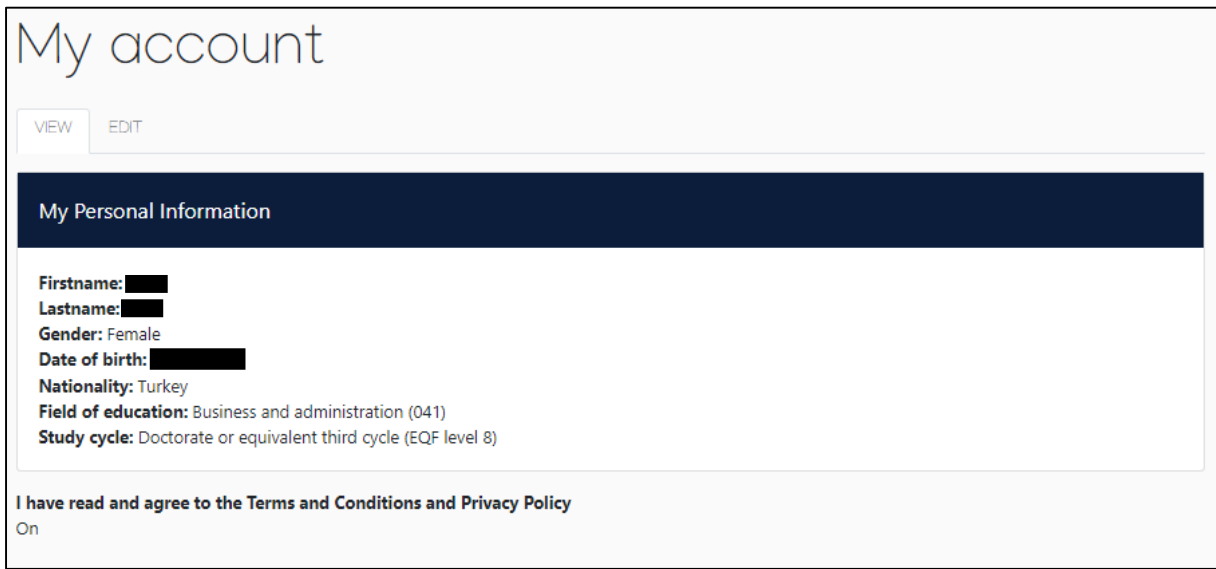

**7.** Sağ üst köşede bulunan **My Learning Agreements** sekmesine tıklayınız, aşağıdaki ekran açıldığında sol altta bulunan **Create New** sekmesine tıklayınız.

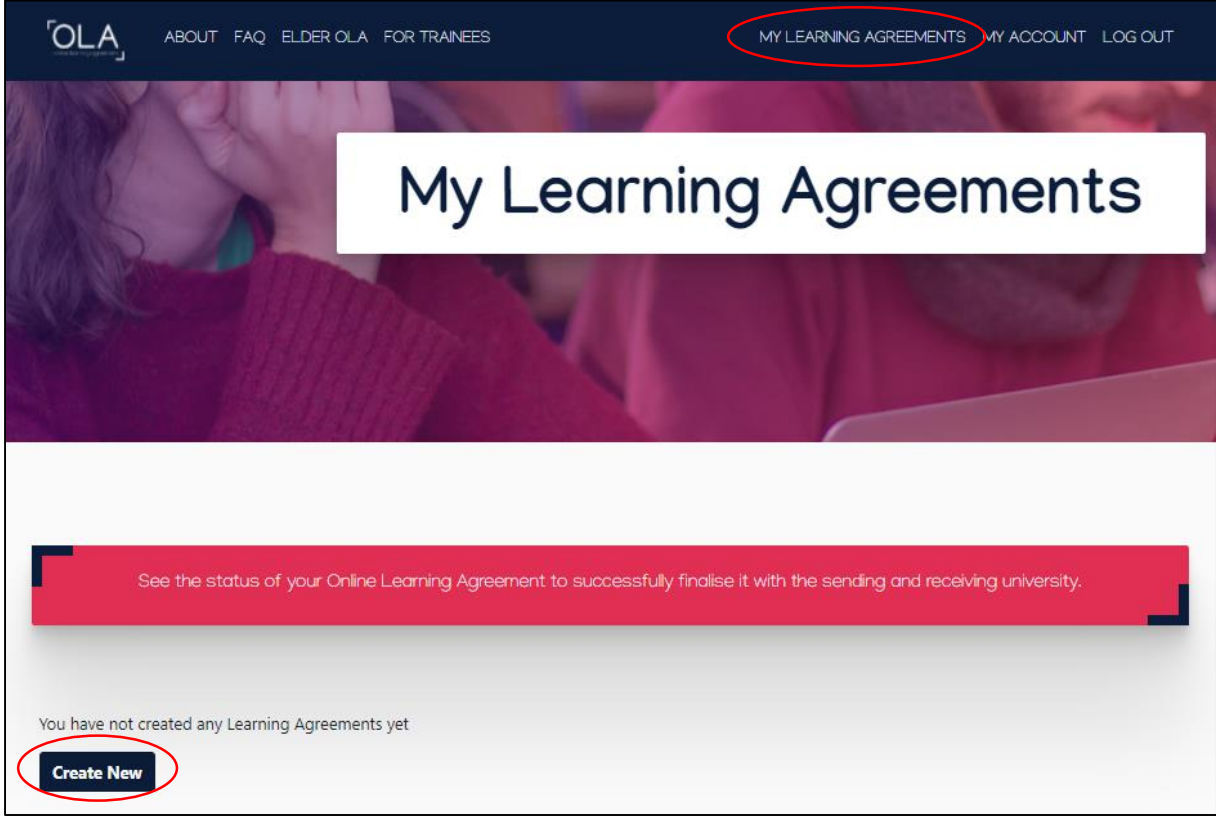

**8.** Aşağıdaki ekrandan Semester Mobility seçeneği seçilmelidir.

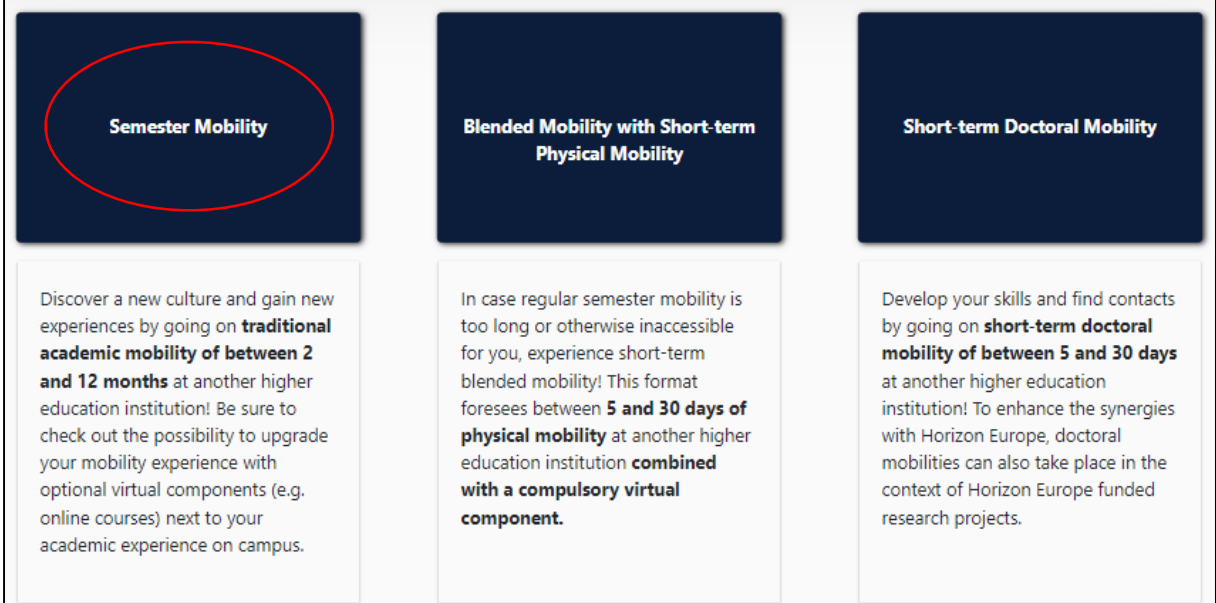

**9.** Aşağıda ekran görüntüsüne yer verilen sayfadan itibaren OLA oluşturulmaya başlanmıştır. 6 aşamada da girilen bilgilerin eksiksiz ve doğru olduğuna dikkat edilmelidir. Öğrencilerimiz bu işlemi tek başına yapmamalı, öncelikle almak istedikleri dersleri birim koordinatörleriyle kararlaştırmalı, ardından birim koordinatörlerinin yardımıyla sayfaya veri girişi sağlanmalıdır.

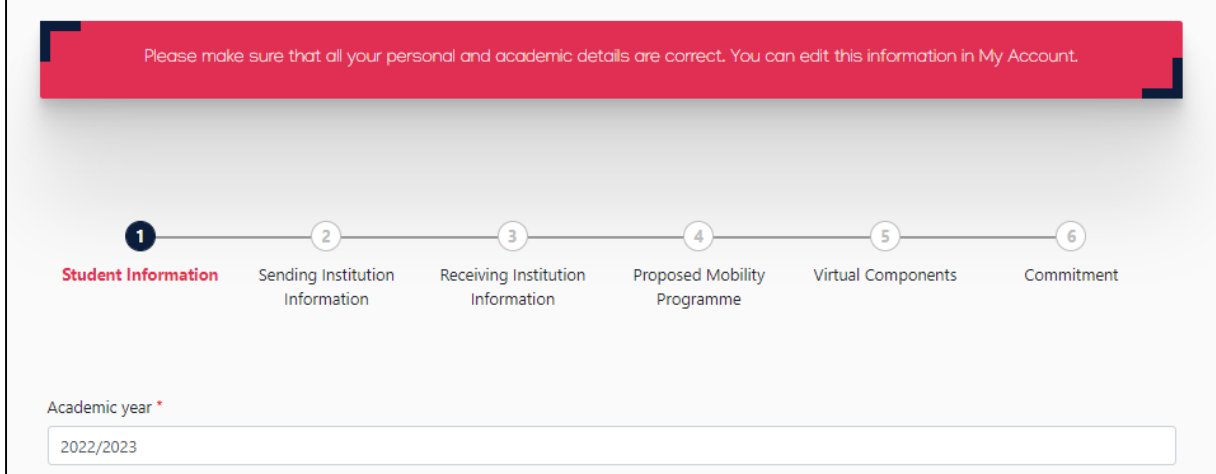

**European University Foundation (EUF)**, yararlanıcılara yol göstermesi amacıyla sistemin kullanımına ilişkin videolar oluşturmuştur. Aşağıdaki linklerden söz konusu videolara ulaşılabilir.

OLA Hesabının aktivasyonu için:<https://www.youtube.com/watch?v=rplepEmQF3Y&t=205s>

Online Learning Agreement Oluşturmak için:<https://www.youtube.com/watch?v=paIKpHJvTlg>

Mevcut Learning Agreement üzerinde değişiklik yapmak için: <https://www.youtube.com/watch?v=DJQrbAD7038>